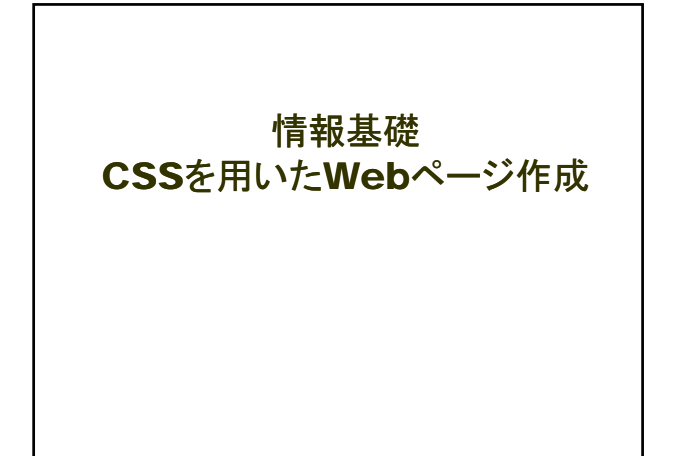

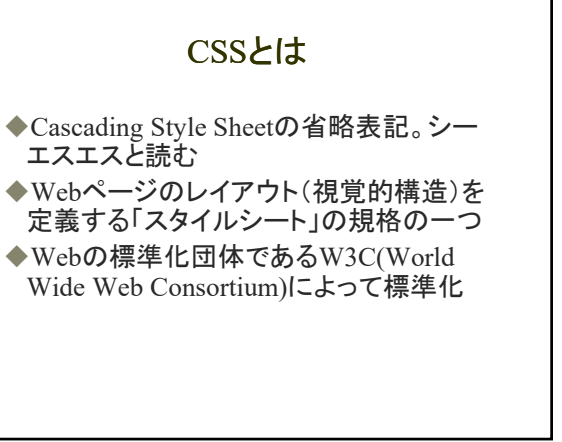

### W3Cで推奨される考え方

- ◆論理構造:マークアップ言語 HTML, XHTML, XMLなど ◆レイアウト(見た目):スタイルシート言語
- CSSなど

#### HTML&CSSの経緯

- ◆1990頃 Web登場
	- ◆HTMLはWebページの論理構造を記述するもので、 レイアウトを記述するものではない ◆レイアウトを記述するためのスタイルシート言語は
	- 規定されなかった
- ◆1993頃以降 ブラウザ普及 ◆サイト製作者は見た目をよくしたい
	- ◆ブラウザにあわせてレイアウト記述
	- ◆例)文字を大きくしたいときに<h3>を使う
	- ◆ブラウザによって異なる独自要素も登場 例)<font>
	- ◆HTMLの混乱と複雑化

#### HTML&CSSの経緯

- ◆1996 レイアウトを記述する枠組としてCSSが規定 (CSS1)
- ◆1997 HTML3.2: 折衷的なHTML ◆暫定的措置としてレイアウトに関する独自要素の取り入れ
- ◆1997 HTML4.0: 論理構造とレイアウトの分離
- ◆1998 CSS2
- ◆1999 HTML4.01
- $\triangle$ 2000 XHTML1.0
- ◆2001 XHTML1.1
- ◆2011 CSS2.1
- ◆2011/2012 CSS3
- ◆2014 HTML5:元はWHATWGによる

# CSS利用のメリット ◆詳細なレイアウトを記述できる

- ◆HTMLよりレイアウト記述力が高い 例)テキストや画像を好きな位置に配置できる
- ◆HTMLから、レイアウトに関する記述を除去で きる
	- HTMLがシンプルに
	- 文法間違いを減らせる→情報を正しく伝達できる、
	- 表示の間違いを減らせる、維持管理が楽に ◆アクセシビリティ向上
		- ◆例)HTMLのtable要素を使ってレイアウトすると、音声読み<br>- 上げソフトを利用してWebページを聞く視覚障害者に正しく<br>- 情報が伝わりにくい
		-
	- ◆検索エンジン対策

### CSS利用のメリット

- レイアウトに関する記述を外部CSSファイ ルにできる ◆サイトの維持管理が楽に(後述) ◆ユーザが自分の好きなスタイルシートで
- ページを見ることができる ◆正しい(推奨される)考え方

#### CSSのメリットの例(1)

- ◆「New」という文字列の色を赤から黄色に かえたい場合
- **◆100ページ(100個のHTMLファイル)の** Webサイト

### HTMLのみで記述

HTMLファイル

<font color="red">New</font>

100個のHTMLファイルで、redをyellowに変更

#### HTML+CSSで記述

#### HTML

 $\blacklozenge$  <span class="attention">New</span>

"attention(名前は自由)"というclassを設定 100個のHTMLファイルは変更不要

◆CSS(別ファイル)

.attention color: yellow;

1個のCSSファイルにおいて"attention"の色を redからyellowに変更

#### CSSの基本

◆セレクタ {プロパティ:プロパティ値;} 例

 $\n **pp** {color: #ff0000; }$ 

#### 課題

- ◆1. トップページをCSSを用いて作り直す
- ◆2. 二つ以上のブラウザで確認
- ◆3. W3C HTML ValidatorでHTML文法 チェック, W3C CSS ValidatorでCSS文法 チェック
- ◆4. トップページを置き換える

### 課題

- ◆5. 画像ファイルをimagesディレクトリにま とめる
- ◆6.2ページ目以降もCSSを用いて作り直 す
	- ◆文法チェックも忘れずに
- ◆7. サイト全体を二つ以上のブラウザで確 認
	- ◆スマホを持っている人はスマホでも確認

### 課題(余裕のある人)

◆8. HTML5+CSS3対応にする(最初から HTML5+CSS3でもよい)

#### HTMLとCSSの組合せ(参考)

- ◆HTMLとCSSの組合せは自由
- ◆現在 HTML4.01 Transitional
- ◆HTML4 + CSS2(授業ではこれを取り上げる)
- $HTML4 + CSS3$
- $HTML5 + CSS2$
- ◆HTML5 + CSS3(余裕のある人へ)

#### 課題の目標

- 論理構造(HTML)とレイアウト(CSS)を分 ける
- ◆HTMLからレイアウトに関する記述をなくす
- ◆文法チェックに合格する(HTML/CSS)
- ◆ディレクトリ構成を整理する
- ◆複数ページ(サイト全体)をCSS化する

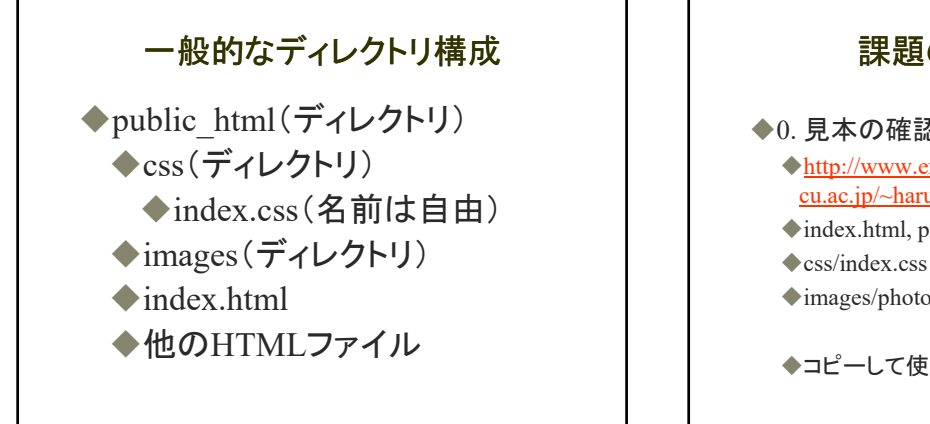

#### 課題の手順(準備)

◆0. 見本の確認(HTML4.01+CSS2)

- http://www.ex.media.osaka-
- cu.ac.jp/~harumi/mihon/以下
- index.html, profile.html
- 
- images/photo.gif

コピーして使用してもよい

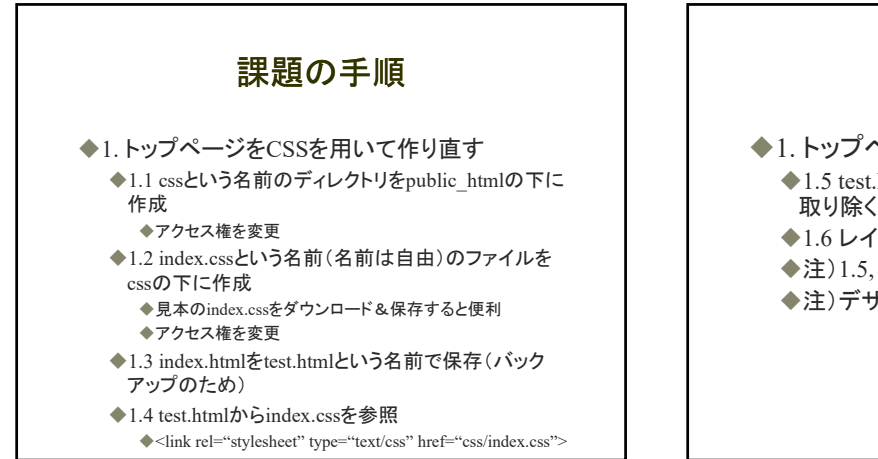

### 課題の手順

◆1. トップページをCSSを用いて作り直す ◆1.5 test.htmlからレイアウトに関する記述を 取り除く (HTML)

◆1.6 レイアウトをindex.cssに記述する (CSS) ◆注)1.5, 1.6 は、上から順番に少しずつ行う ◆注)デザインを変更してもよい

#### **Tips**

- ◆少しずつ簡単なところから、上から下へ
- ◆<h1>の上下の<hr>⇒<h1>
- <font color="…">⇒<span>
- <body bgcolor="…">や<body background="...">⇒<br/>>body>
- $\triangle$  < center> $\Rightarrow$  < div>
- ◆レイアウト調整に用いた<br>,<pre>, <table>などをなくす

### 課題の手順

- ◆2. 複数のブラウザで確認
- ◆3. HTMLとCSSの文法チェック 3.1 W3C HTML Validator ◆3.2 W3C CSS Validator

### 課題の手順

◆4. トップページを置き換える

◆test.htmlが完成したらindex.htmlを index.html.bakなどの名前で保存し(バック アップのため)、test.htmlをindex.htmlの名前 で保存

## 課題の手順

◆5. 画像ファイルをimagesディレクトリにま とめる

◆5.1 public\_htmlの下にimagesディレクトリを 作成

◆5.2 画像ファイル(.jpg, .gifなど)をimagesディ レクトリに移動(リンク切れが心配な場合はコ ピーする)

◆5.3 HTMLとCSSファイルの中の画像へのパ スを変更して保存

◆例)<img src="photo.gif">を<img src="images/photo.gif">に

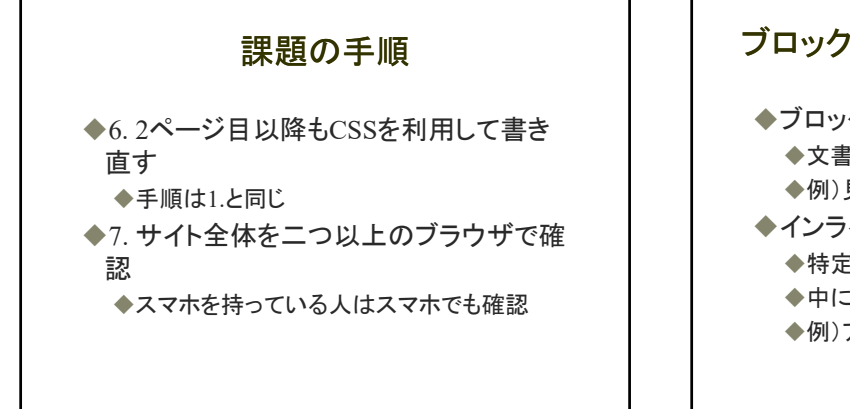

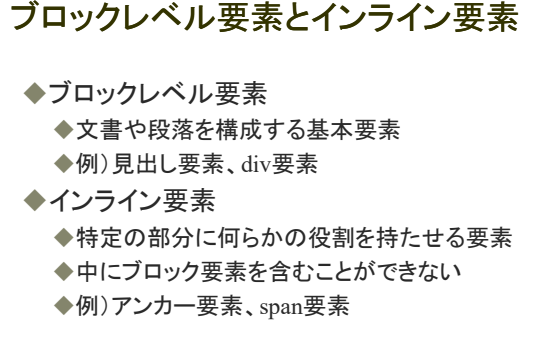

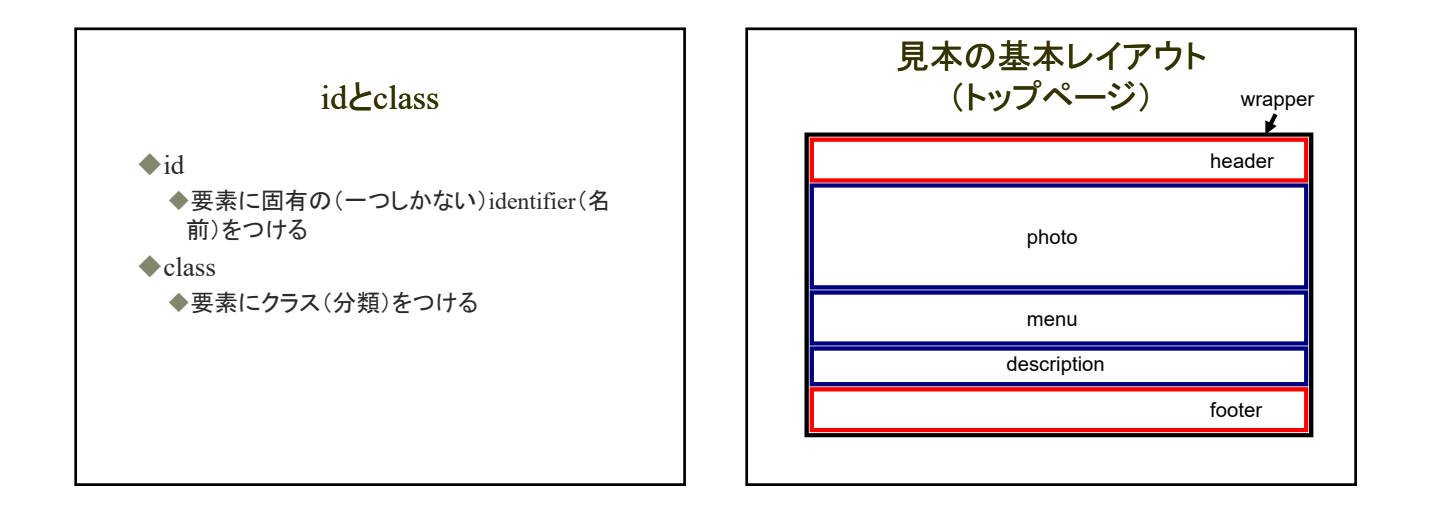

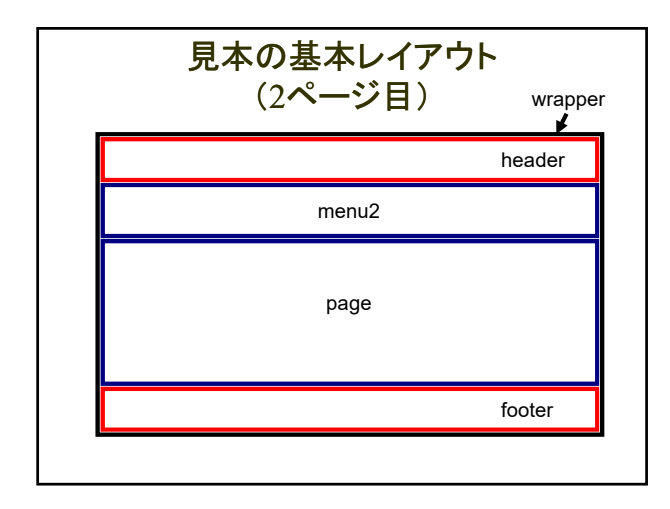

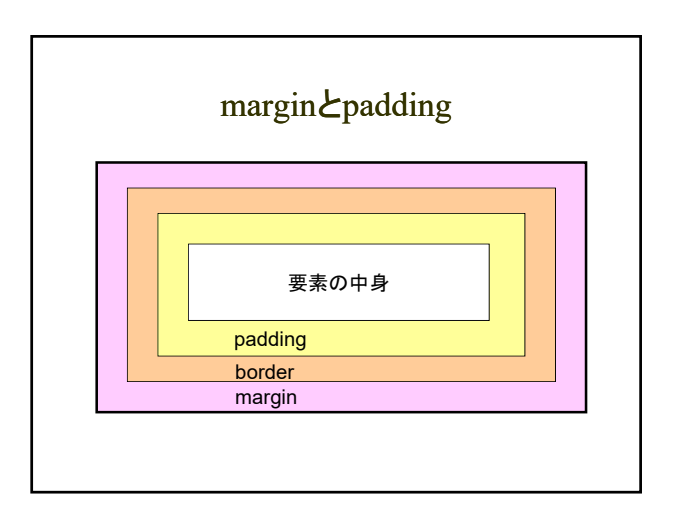

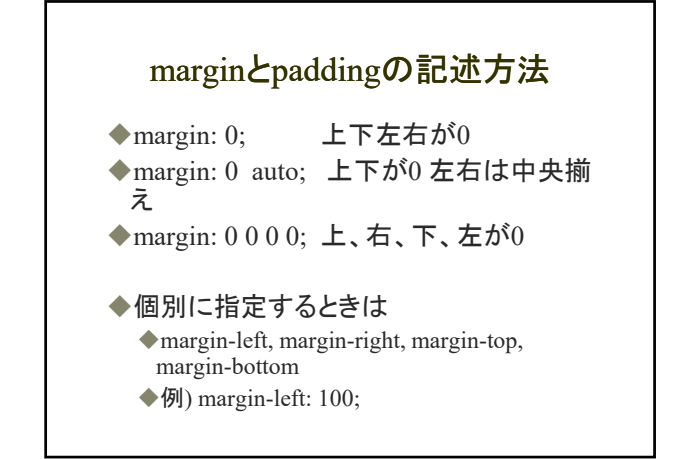

#### CSSファイルの見方

◆HTML:ブラウザで「ドキュメントのソース を表示」 ◆CSS:HTMLを見てCSSファイルのURLを ブラウザで入力

### Webにおける絶対パスと相対パス

◆絶対パス

- ファイルのURL
- ◆例)http://www.ex.media.osaka-cu.ac.jp/~学籍番号/ ◆例)http://www.ex.media.osaka-cu.ac.jp/~学籍番号
- /index.html http://www.ex.media.osaka-cu.ac.jp/~学籍番号
- /profile.html
- ◆例)http://www.ex.media.osaka-cu.ac.jp/~学籍番号 /css/index.css
- ◆例)http://www.ex.media.osaka-cu.ac.jp/~学籍番号 /images/photo.gif

## Webにおける絶対パスと相対パス

#### ◆相対パス

- ◆自分の位置から見た相手の位置
- ◆自分「.」、自分の上「..」(ただし「./」は省略可能)
- ◆例) index.htmlからprofile.htmlを見る場合:
- ./profile.html または profile.html
- ◆例) index.htmlからindex.cssを見る場合: ./css/index.css または css/index.css
- ◆例) index.cssからphoto.gifを見る場合: ../images/photo.gif

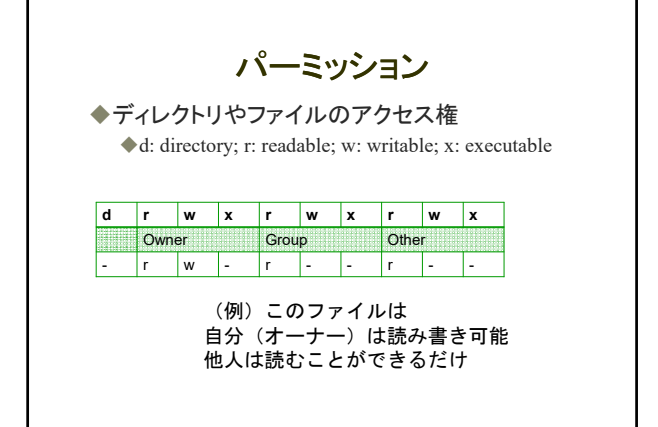

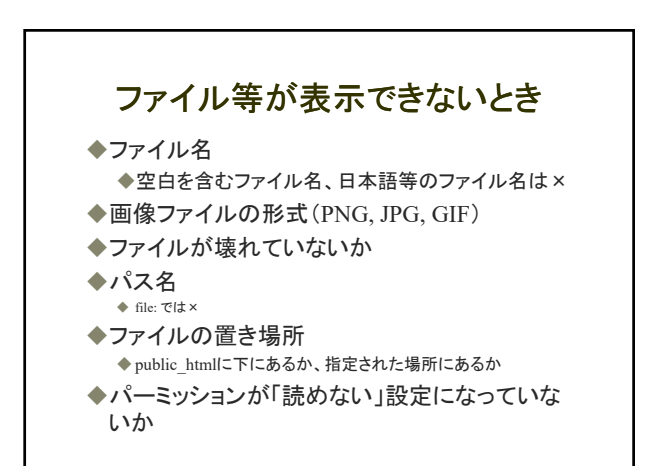

### ファイル等が表示できないとき (文字化け)

◆<meta>で指定された文字コードと実際のファイ ルの文字コードが合っているか ◆ファイルを文字化け状態で保存していないか

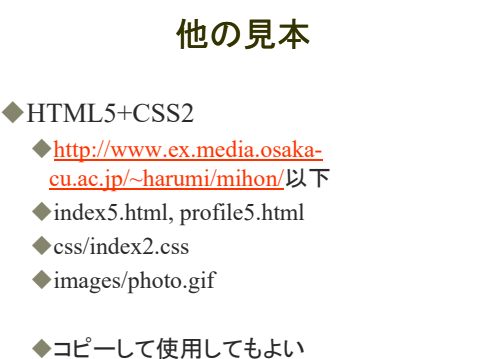

◆注)HTML5のIE対策はしていない

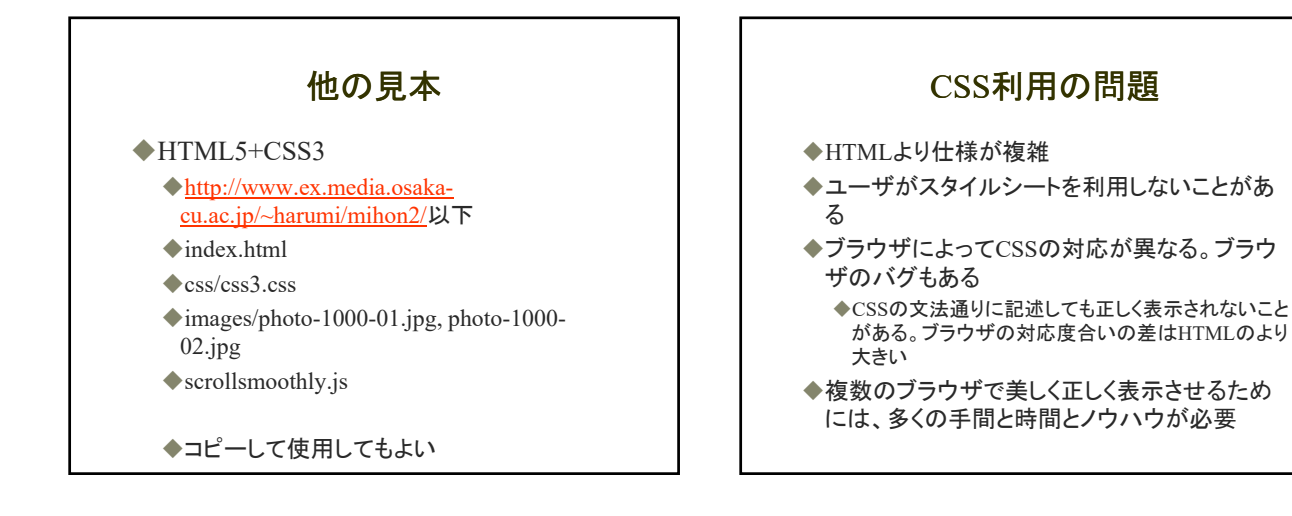